# **Anleitung zu LernSax**

In LernSax können Lehrer\*innen mit Schüler\*innen und Eltern, aber auch Schüler\*innen untereinander kommunizieren.

Möglich sind z.B.:

- Emails und Mitteilungen
- Chats, Anrufe (Konferenz)
- Datei Up- und Downloads
- Filme und Medien
- Foreneinträge

Dabei gelten die Umgangsregeln und die Hausordnung unserer Schule.

Beleidigungen und diskriminierende Äußerungen sind verboten und werden geahndet.

Im Folgenden erhältst du eine Einführung in LernSax:

#### **1 Einloggen:**

Gib [www.lernsax.de](http://www.lernsax.de/) in die URL-Leiste deines Browsers (z.B. Firefox) ein. Es öffnet sich folgende Startseite:

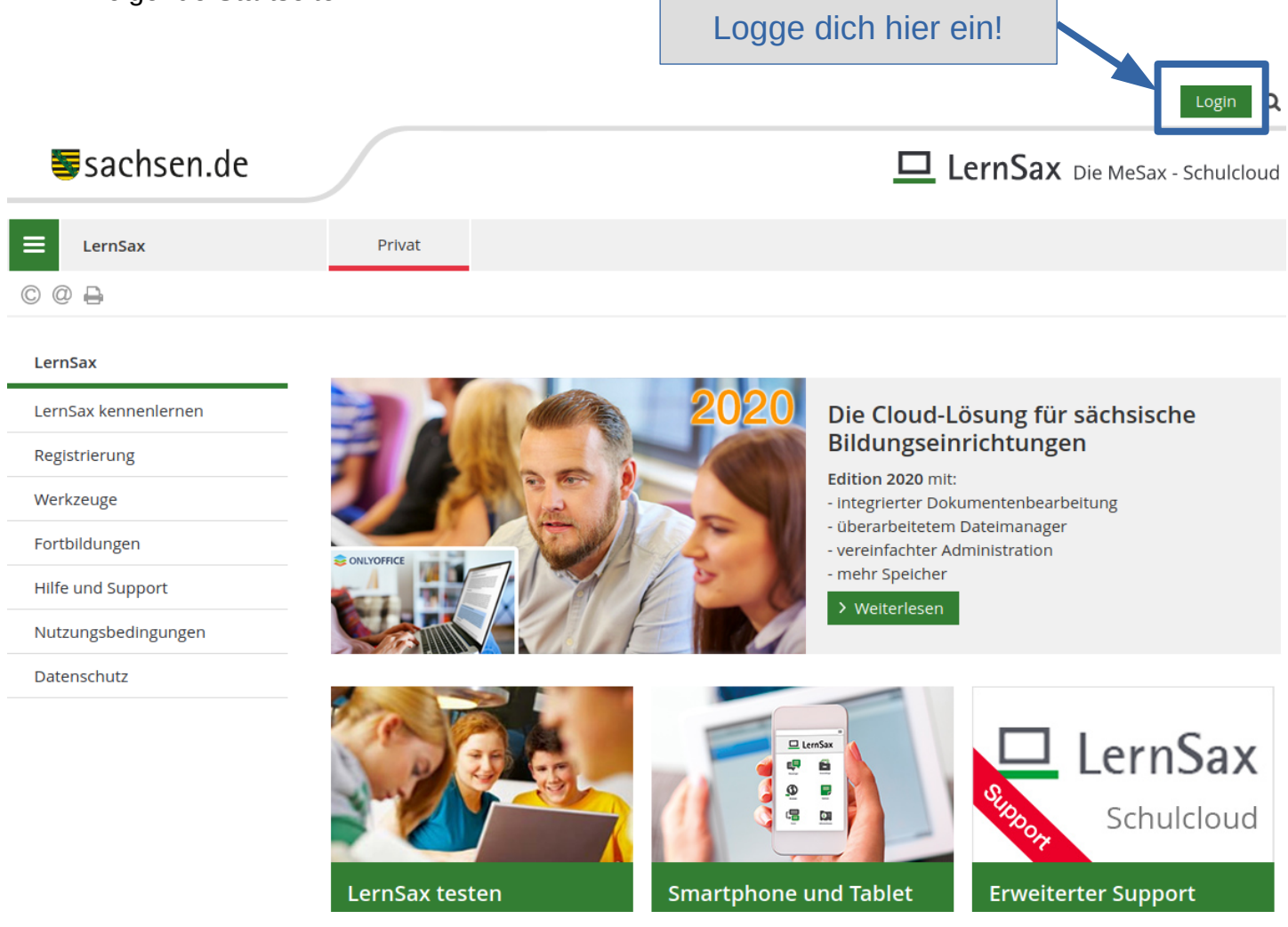

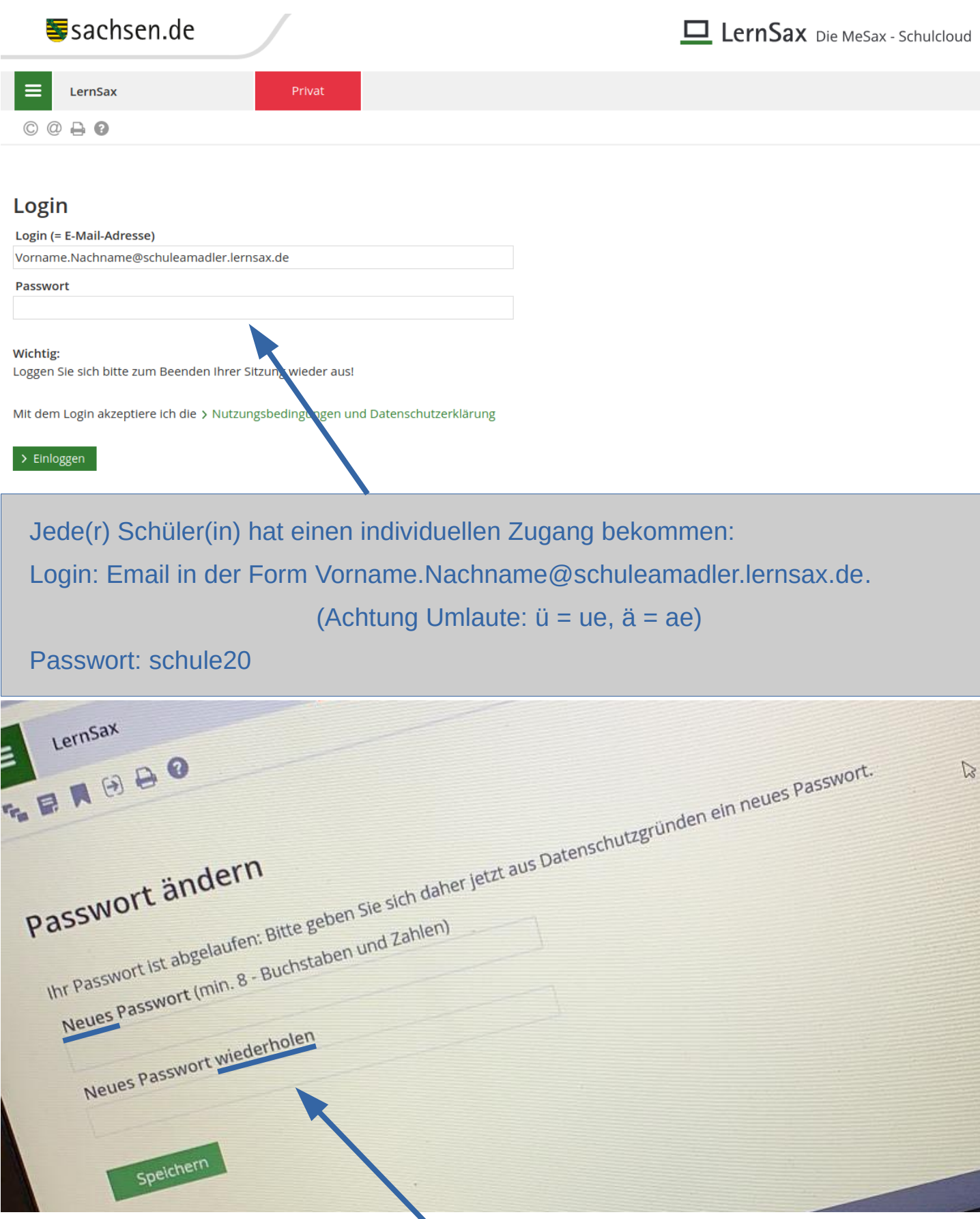

Bei der Erstanmeldung gibst du das Passwort "schule20" ein. Danach gibst du ein neues eigenes Passwort zweimal ein. Merke es dir gut und notiere es an einem Ort, an dem du es wiederfindest.

## **2 Hauptbildschirm Privat**

Der Privatbereich ist nur für dich sichtbar. Hier kannst du mit Schülern und Lehrern schreiben, z.B. per Mail und per Messenger.

 $\sim 10^{11}$  m  $^{-1}$ 

Dateien, Termine, etc. sind nur für den privaten Zweck nutzbar.

In der Übersicht finden sich aber auch Termine und Infos aus allen Bereichen

(Privat/Institution/Klassen)

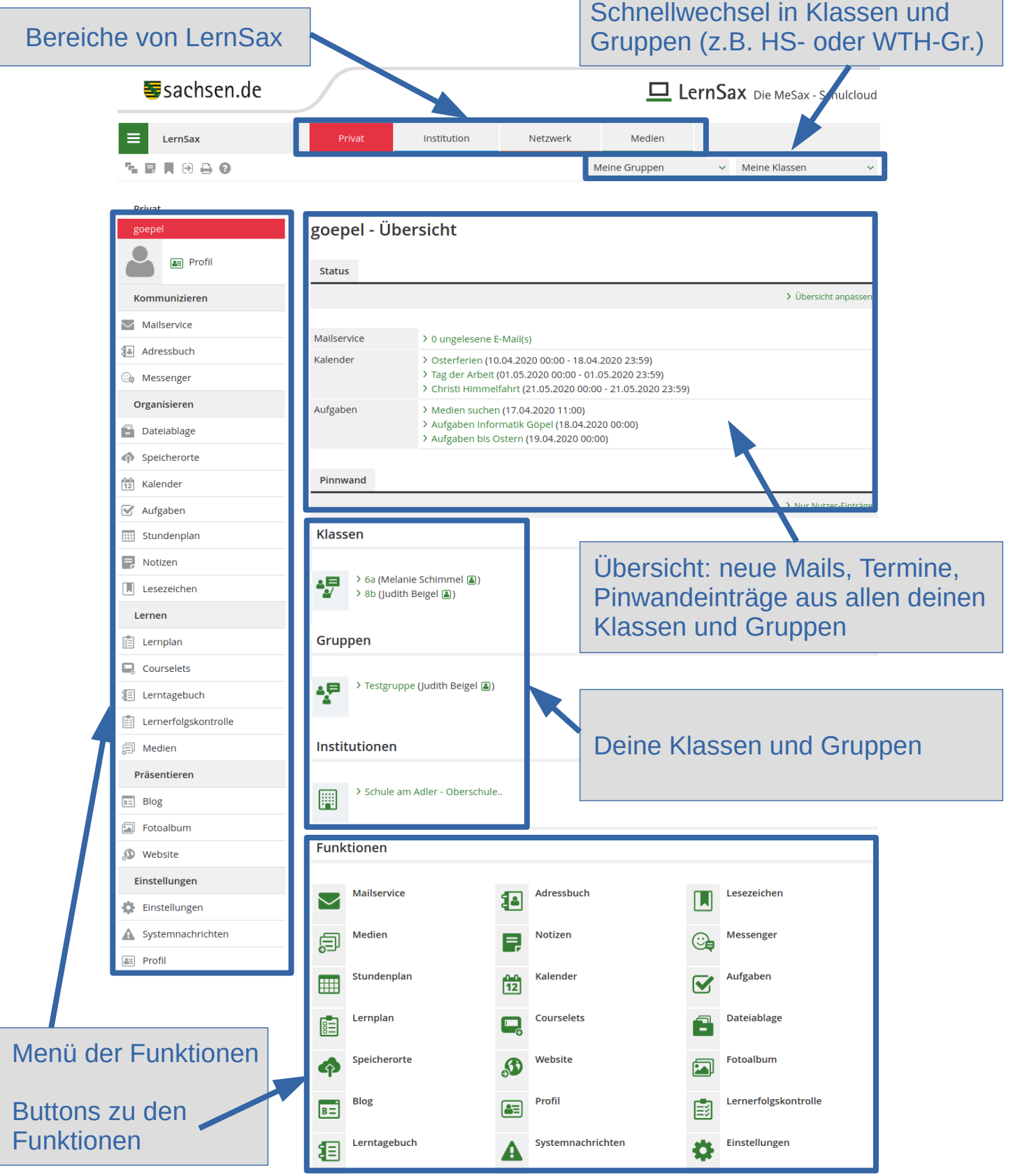

## **2.1 Funktionen der Menüleiste**

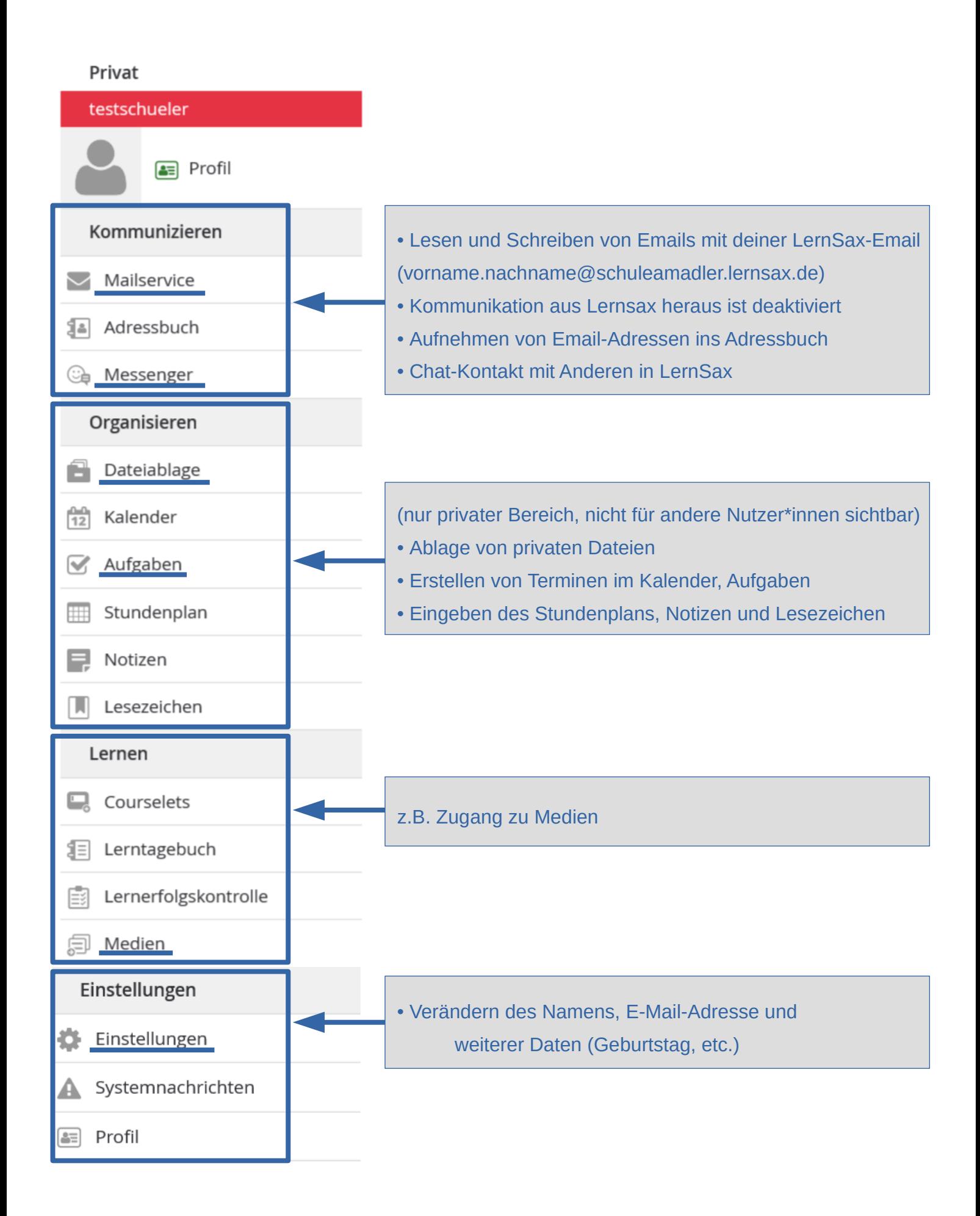

#### **3 Hauptbildschirm Institution**

In dem Bereich Institution finden sich alle schulinternen Informationen für alle Schüler\*innen, Lehrer\*innen und Eltern bzw. Erziehungsberechtigte.

Von der Startseite Institution kommst du zu allen wichtigen Bereichen.

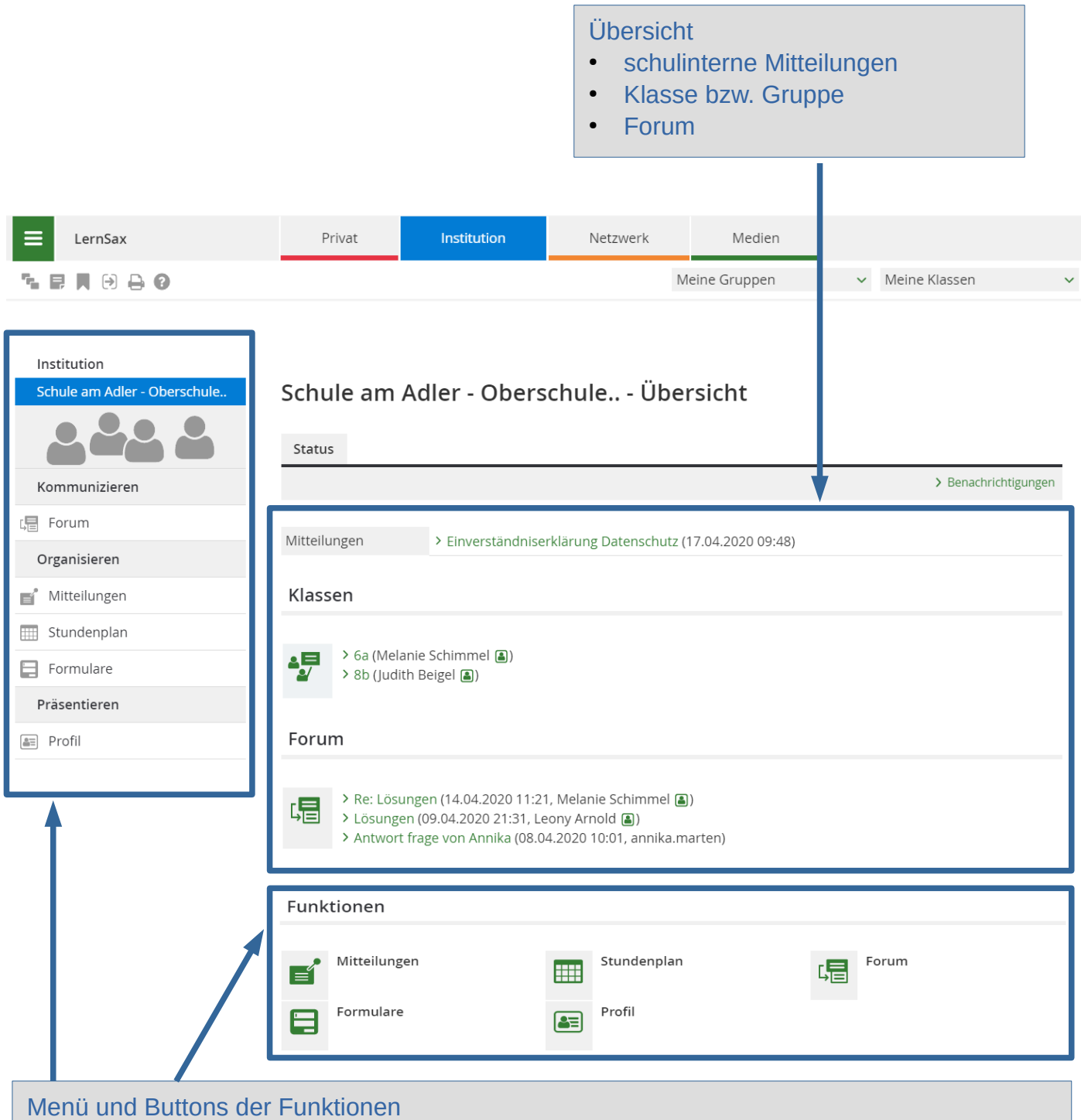

- Mitteilungen: Hier findest du wichtige Informationen.
- Formulare: Hier findest du Formulare der Schule.
- Profil: Hier findest du die Kontaktdaten der Schule.
- Forum: Hier kannst du dich mit Anderen zu Themen austauschen und diskutieren. Die Beiträge sind für alle Schüler\*innen der Klasse sichtbar.

# **3.1 Hauptbildschirm Klasse**

Dies ist die wichtigste Seite für dich. Hier finden alle Aktivitäten (z.B. Aufgaben oder Umfragen) deiner Klasse statt. Die Inhalte dieser Seite können nur von deinen Mitschüler\*innen und Lehrer\*innen gesehen werden.

In der folgenden Übersicht werden alle Funktionen erklärt, die wichtig für dich sind.

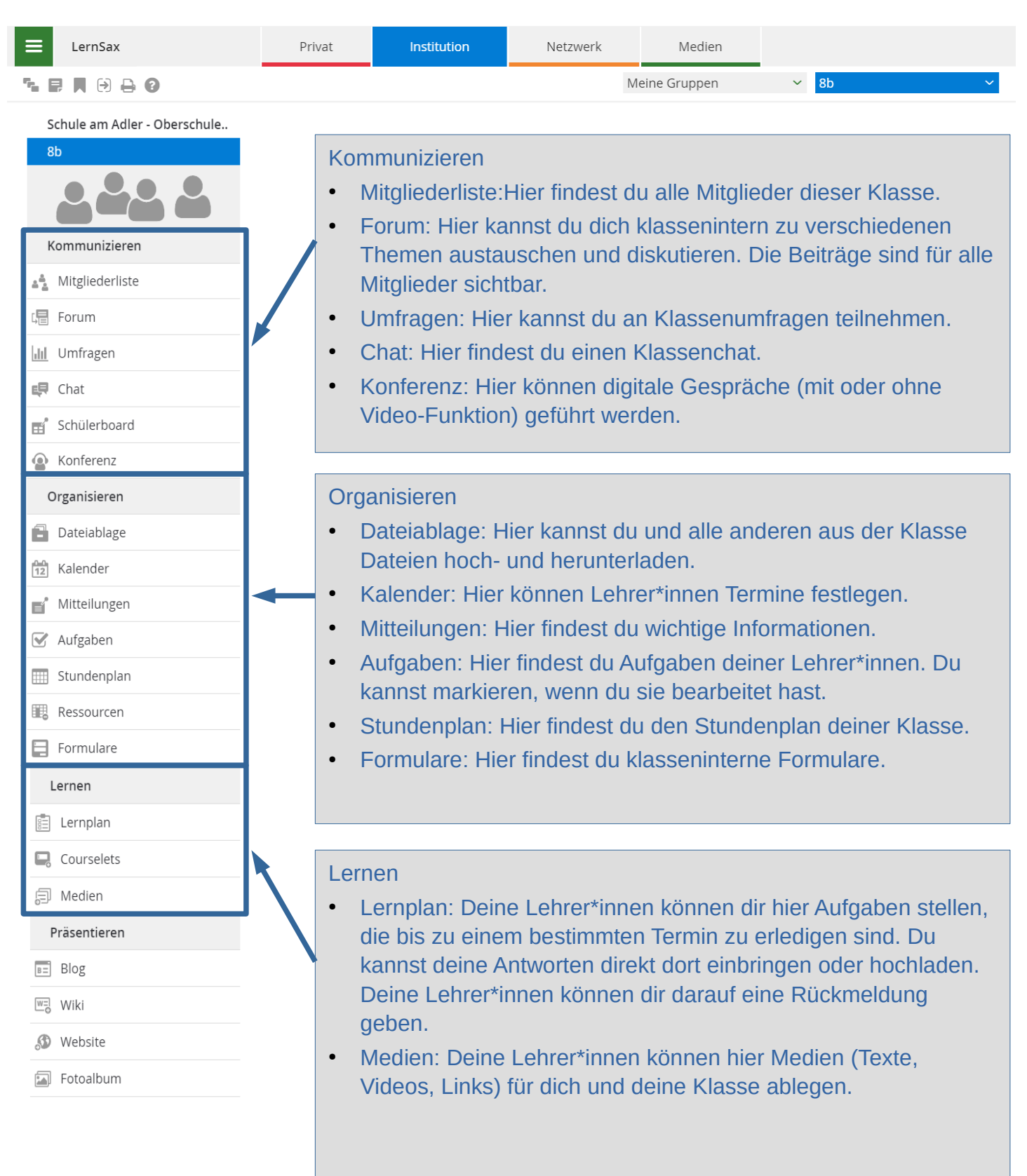

# **3.2 Klasse - Dateiablage**

Hier laden deine Lehrer\*innen alle Dateien hoch (z.B. die Aufgaben für die unterrichtsfreie Zeit). Diese kannst du auf deinen Computer herunterladen.

Falls dein\*e Lehrer\*innen dich auffordern, eigene Dateien hochzuladen, funktioniert dies folgend:

![](_page_6_Picture_43.jpeg)

# **3.3 Klasse - Aufgaben**

Hier stellen dir deine Lehrer\*innen Aufgaben, die du bearbeiten sollst.

![](_page_7_Picture_79.jpeg)

#### **3.4 Klasse - Lernplan**

Hier kannst du Aufgaben von deinen Lehrer\*innen direkt online bearbeiten.

![](_page_7_Picture_80.jpeg)

### **4 Hauptbildschirm Medien**

Im Bereich Medien kannst du verschiedenste Medien (Texte, Videos, Hörtexte, usw.) suchen und verwenden.

![](_page_8_Picture_3.jpeg)